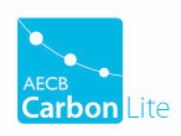

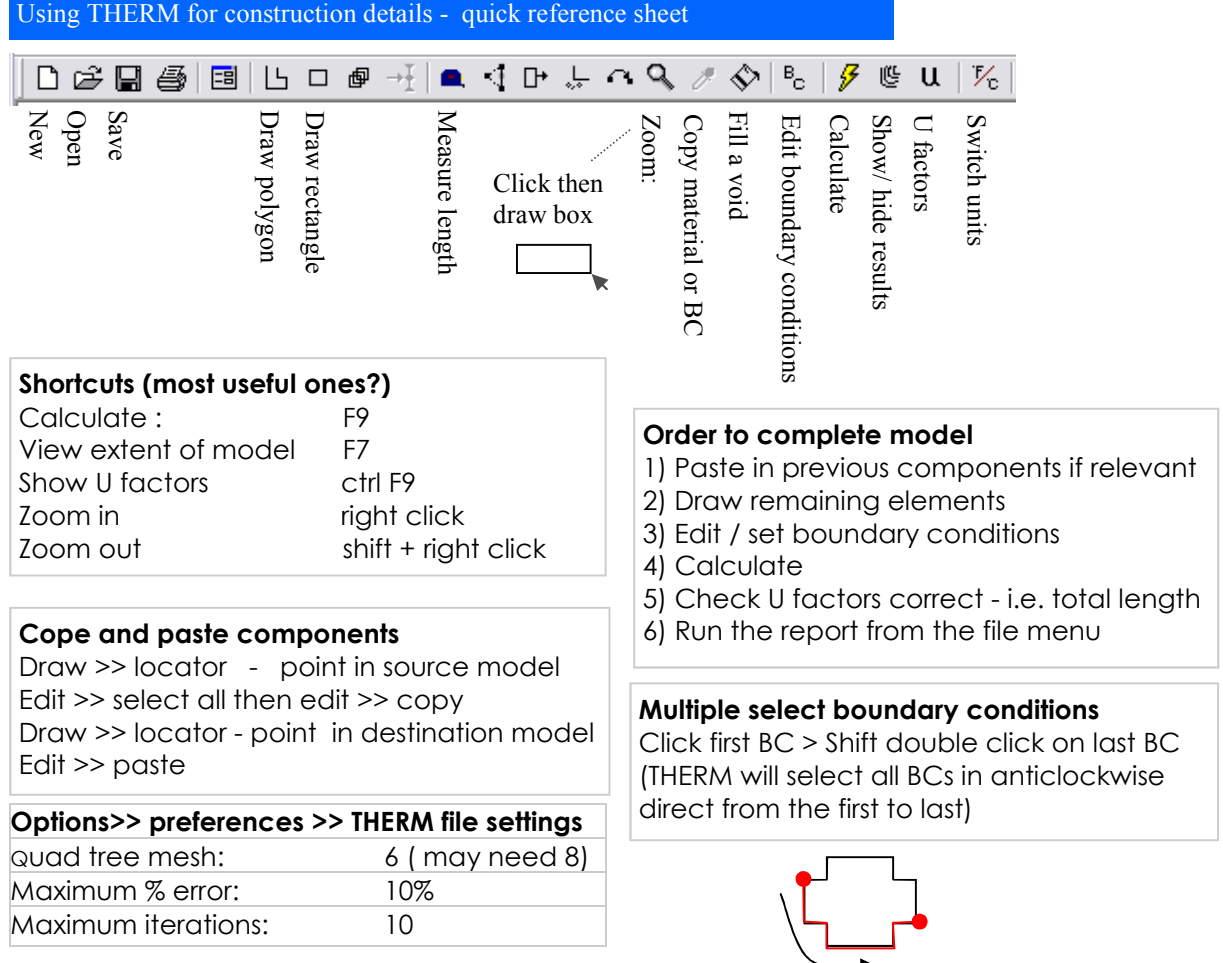

## **How to**

*Display a U value for a single component:* View U factor, set total length, U factor = U value *Model an air void:* Set the material to 'CEN frame cavity....' un / ventilated as appropriate *Fill a void in the model with material*: Draw menu >> Fill void

## **Visual output options (mostly under calculation > display options)**  *(refer to 'THERM setup instructions' for setup up values)*

- *Colour flux magnitude:* most useful diagnostically, brighter colours indicate high heat flow and therefore likely problem (*large* area of slightly brighter colour can also be a problem)
- *Colour infrared:* colour bands indicate lines on constant temperature
- *Show Polygon outline:* very useful to show the model outline behind the colour results
- *Show legend:* also useful to give scale to above colours
- View menu >> *Show temperature at cursor:* as it says hover cursor over model for ºC

#### **Errors / error reports**

**Overlapping geometries** - redraw the components around the highlighted region  $\bigcirc$ **Conrad memory** - model/ mesh too complicated - change quad tree mesh parameter to 8 or simplifying model - concentrating especially on high conductivity elements

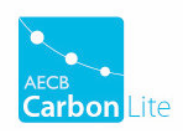

# THERM to PW EXCEL — quick reference sheet

#### **Terms used**

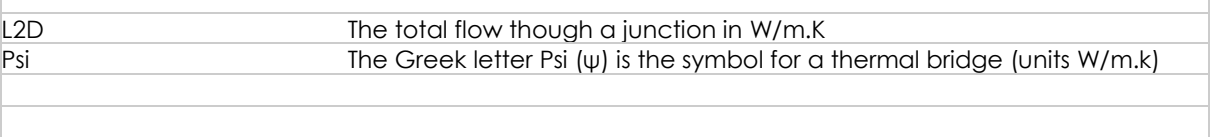

### **Basic thermal bridging concept**

A thermal bridge calculation is required as a correction where a simple heat loss calculation is an underestimate. Simple heat loss is calculated from U value x Area. A correction may be required where:

- there is a change in general insulation levels
- the geometry results in not taking into account the true heat loss

THERM calculates the true heat loss for 2D calculations, this is known as L2D. We subtract the simple heat losses (U x A) from the L2D to find the correction or Psi value.

External measurements tend to overestimate heat loss. As a consequence it is possible to develop a design that is considered thermal bridge free *U value x Area >= L2D* This is not possible with internal measurement (SAP)

## **FAQ**

*Does it matter if the spreadsheet is reading 'internal or 'external' ?*  Only if your modelling a suspended floor void - in which case only use 'internal' - otherwise your L2D will be missing some of the heat flow which is allocated to 'floor void'

*Can I enter the U values for simple heat loss elements rather than THERM calculating them?*  Its not a good idea. Using the same elements as you use in your complete (L2D) model will ensure that Psi derivation: [ ψxL = L2D - *U*xA ] uses the correct modelling **U** value.

#### **Some basic sense checks**

- Do your isotherms show any distortions that can't be explained?
- Is the L2D the same from internal and external U factor surfaces? (except sus. floor)
- Are U values of simple heat loss elements what you expect?
- Is internal Psi value zero or negative? (Ok only for internal corners)
- Is external Psi value highly negative ? (less than -0.2 W/m.K is possible for corrections to badly insulated main structures).

#### Think there may be a problem?

- Go back to THERM and check all your BCs and U factors surfaces are present and correct
- Check your internal / external measurements
- Check you are using total length (or projected x/y as appropriate)
- Check that all your simple heat loss elements are being subtracted from the L2D